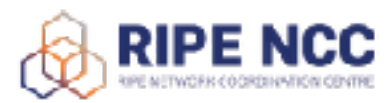

# **BGP Operations and Security Training Course**

Lab Appendix

# **Introduction**

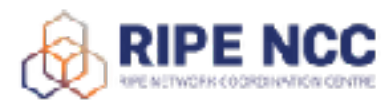

### **Your environment**

For your convenience we have set up an environment where you can explore the theory in a practical way. All you need is a modern web browser.

You will manage the small network of an LIR, consisting of four core routers. All routers are dual-stacked (IPv4 and IPv6) and are currently running OSPF as a IGP to distribute routes internally. No BGP.

Your enterprise wants to connect to the Internet using their upstream network - **AS22** and exchange traffic using a local Internet Exchange - **AS69**.

You will also manage the routers of two customers that would like to use you as a transit provider.

Please visit the Workbench website and choose "**Routing: BGP**".

#### **<http://workbench.ripe.net>**

#### **Passwords**

The workbench environment is accessed with usernames and passwords as well as router prompts. These will be provided by the trainers before the exercises.

#### **Please do not reload or restart the router from the CLI! It will not reload and the configuration made until this point will be lost!**

#### **IP allocations and AS numbers**

Replace **XX** with your number on the list.

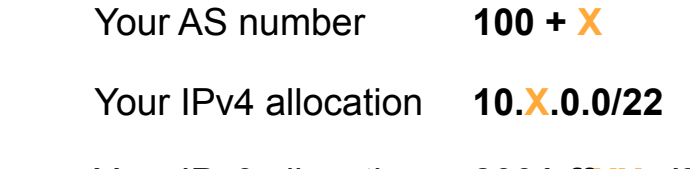

Your IPv6 allocation **2001:ffXX::/32**

The **RIPE TEST Database Appendix** contains more information about your IP address space and AS number.

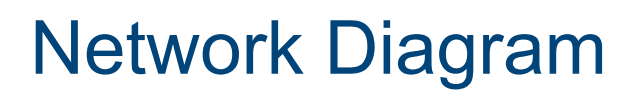

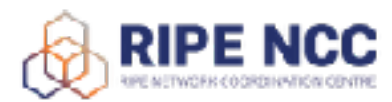

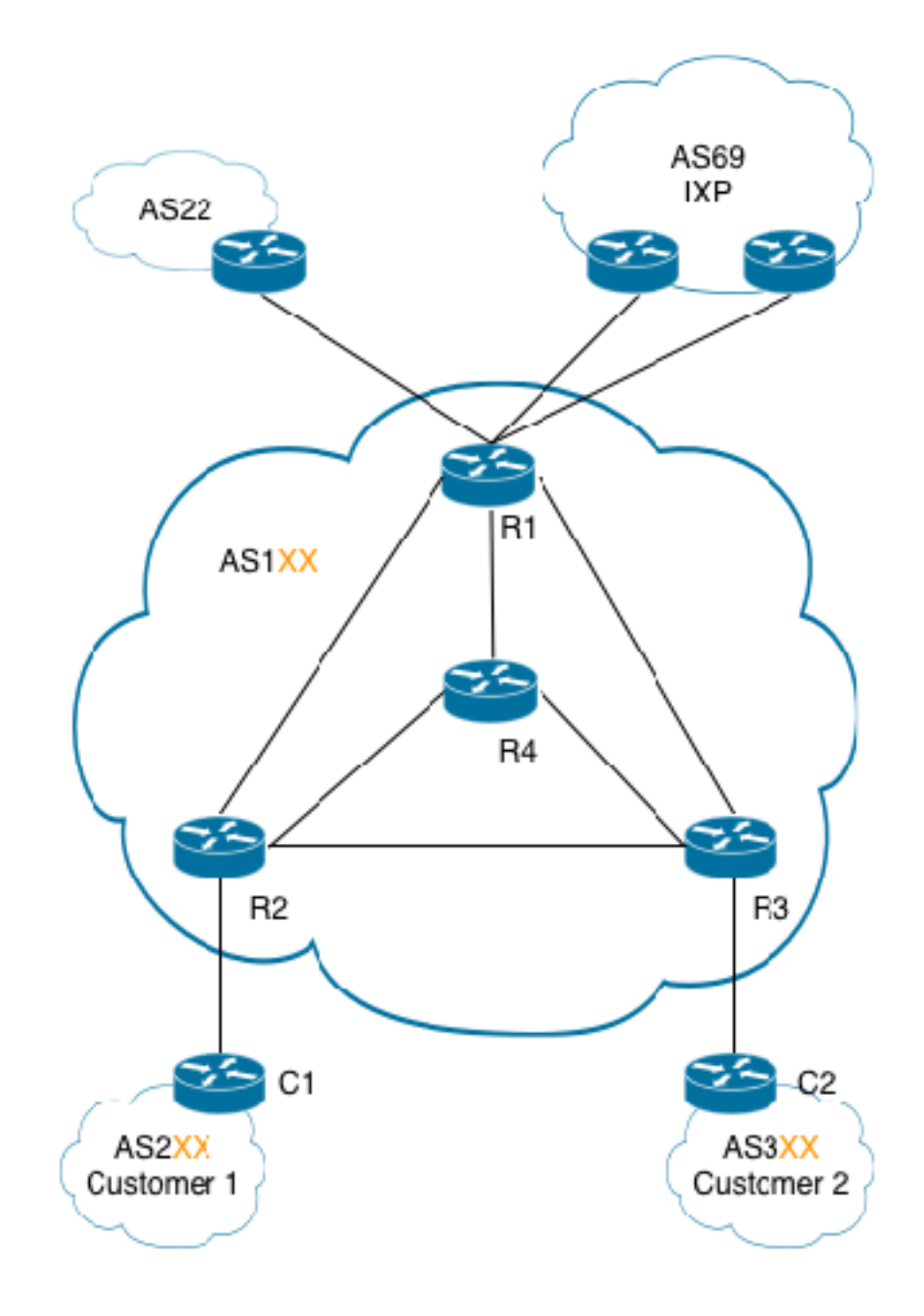

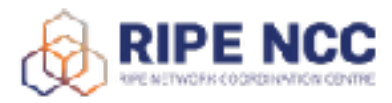

# Lab Information

# Interface IP addresses

## **CORE**

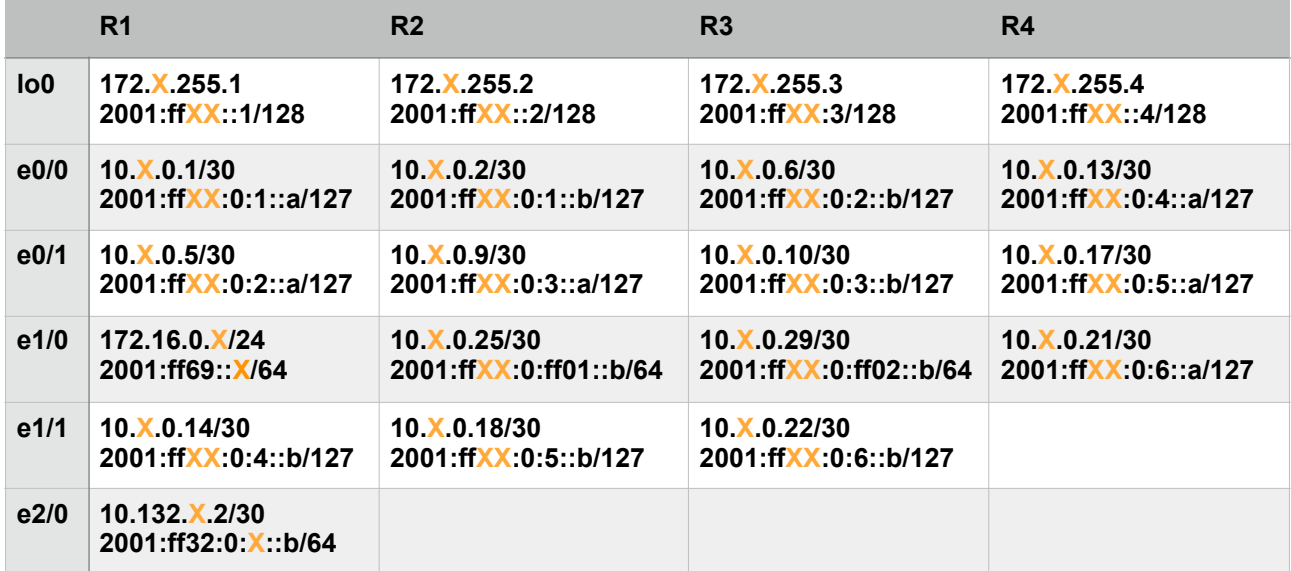

### **CUSTOMERS**

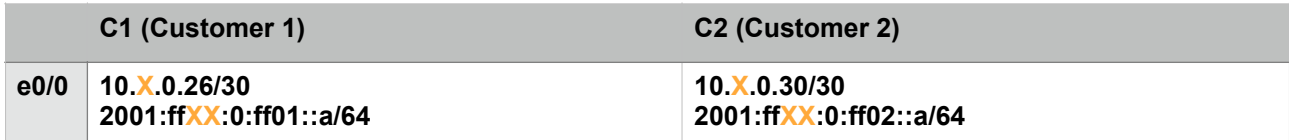

### **UPSTREAM**

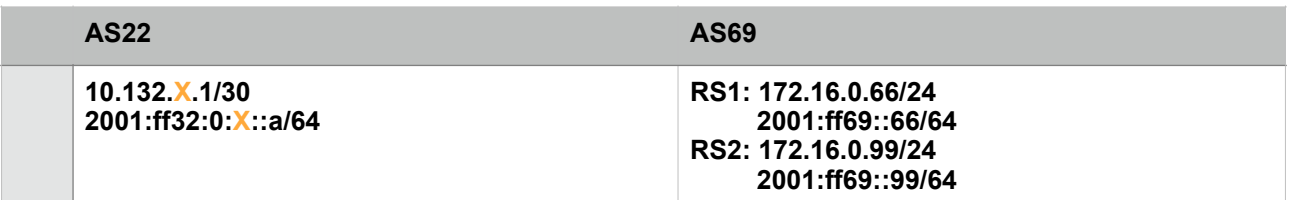

Replace "XX" with your number from the participant list

# Command Overview

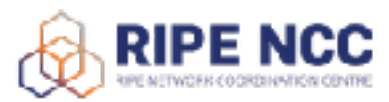

## **Routing**

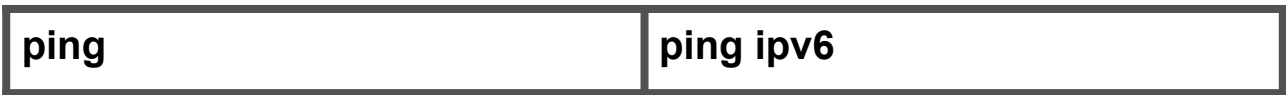

You can use the ping command to check the destination IP address you want to reach and record the results. The ping command displays whether the destination responded and how long it took to receive a reply.

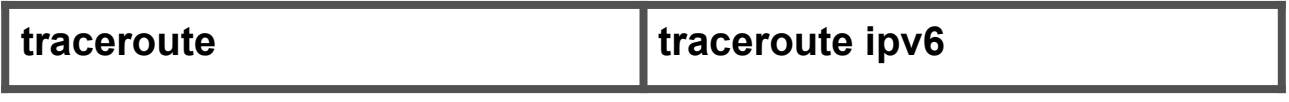

The traceroute command is used to discover the route that packets actually take when traveling to their destination.

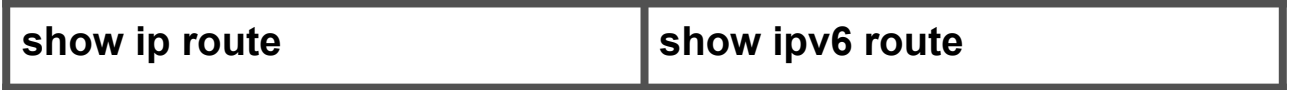

This command displays the current contents of the routing table.

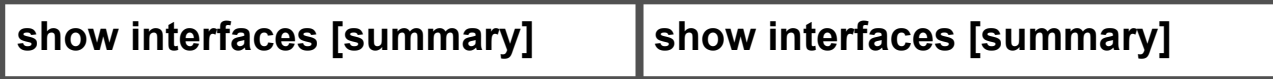

This command displays statistics for all interfaces configured on the router.

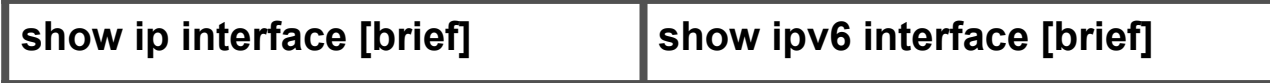

This command displays a brief summary of the interfaces on a device. It's useful for quickly checking the status of the device.

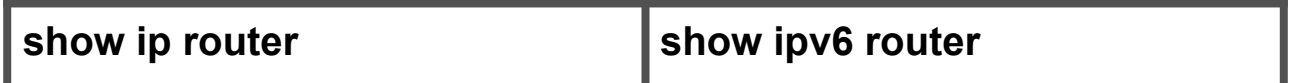

This command shows the IP routing table for a router.

# Command Overview

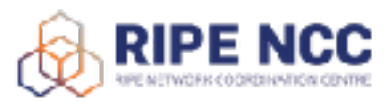

### **BGP**

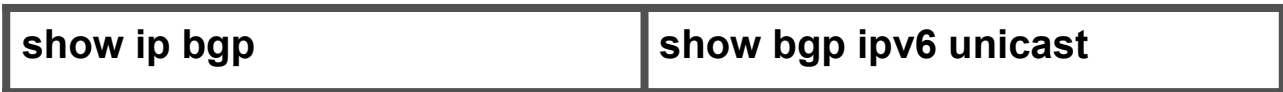

Shows entries in the BGP routing table.

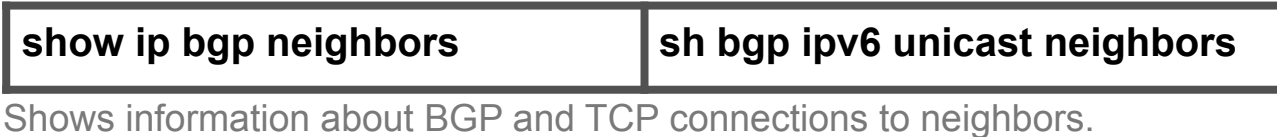

**show ip bgp summary sh bgp ipv6 unicast summary**

Shows the status of all BGP connections.

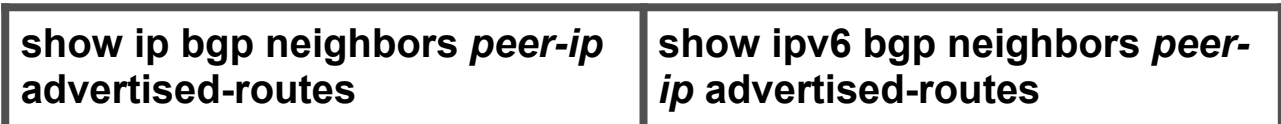

Shows all routes that have been advertised to the neighbor.

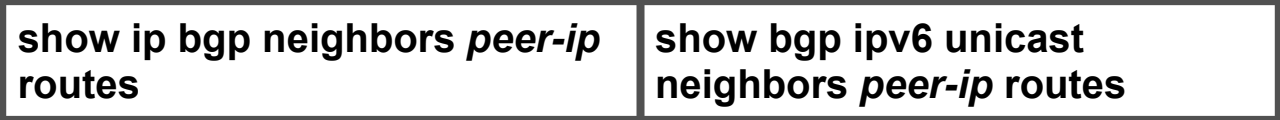

Shows all routes that are received and accepted.

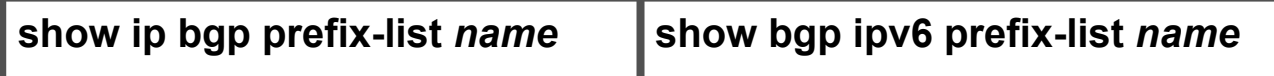

Shows information about a prefix list or prefix list entries. Variable *name* should point to a existing named list.

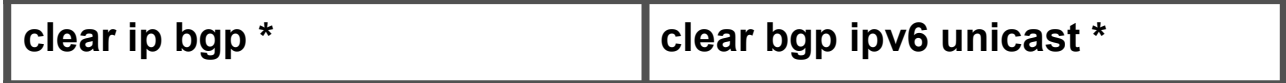

Resets all (asterisk implies all neighbors) BGP connections using hard or soft reconfiguration for address family sessions.